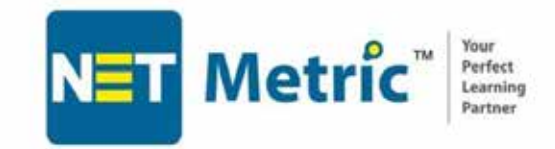

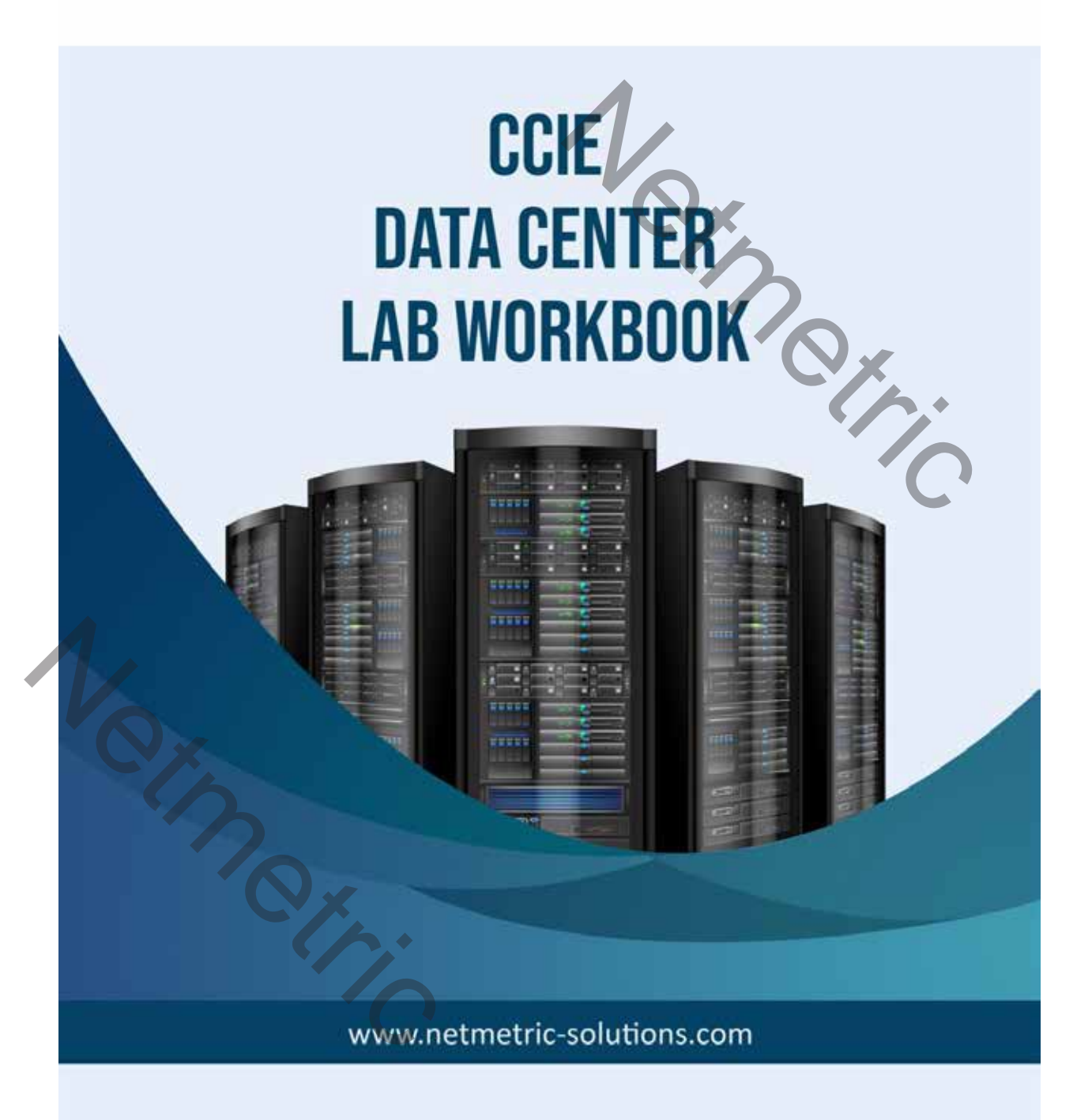

# Table of Contents

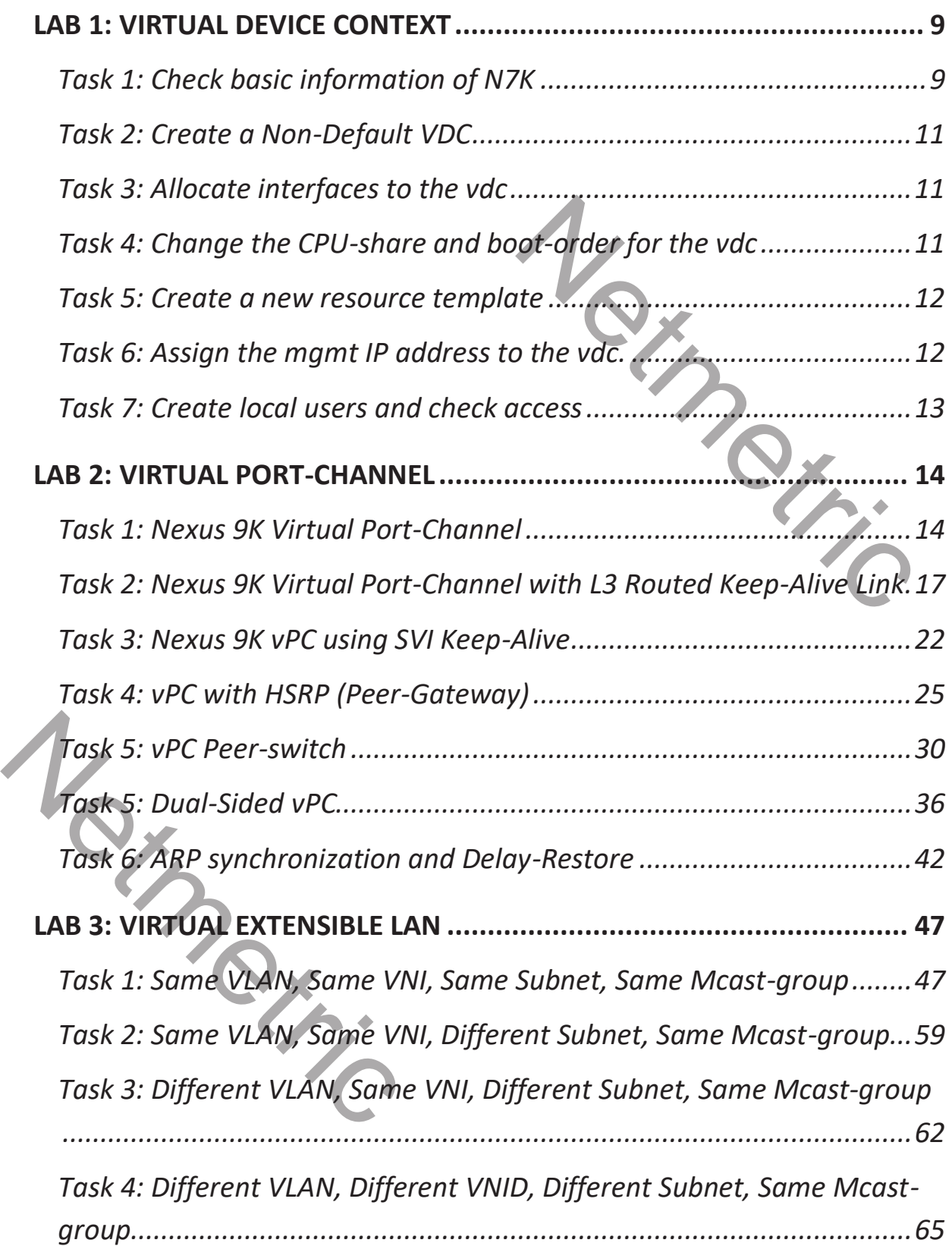

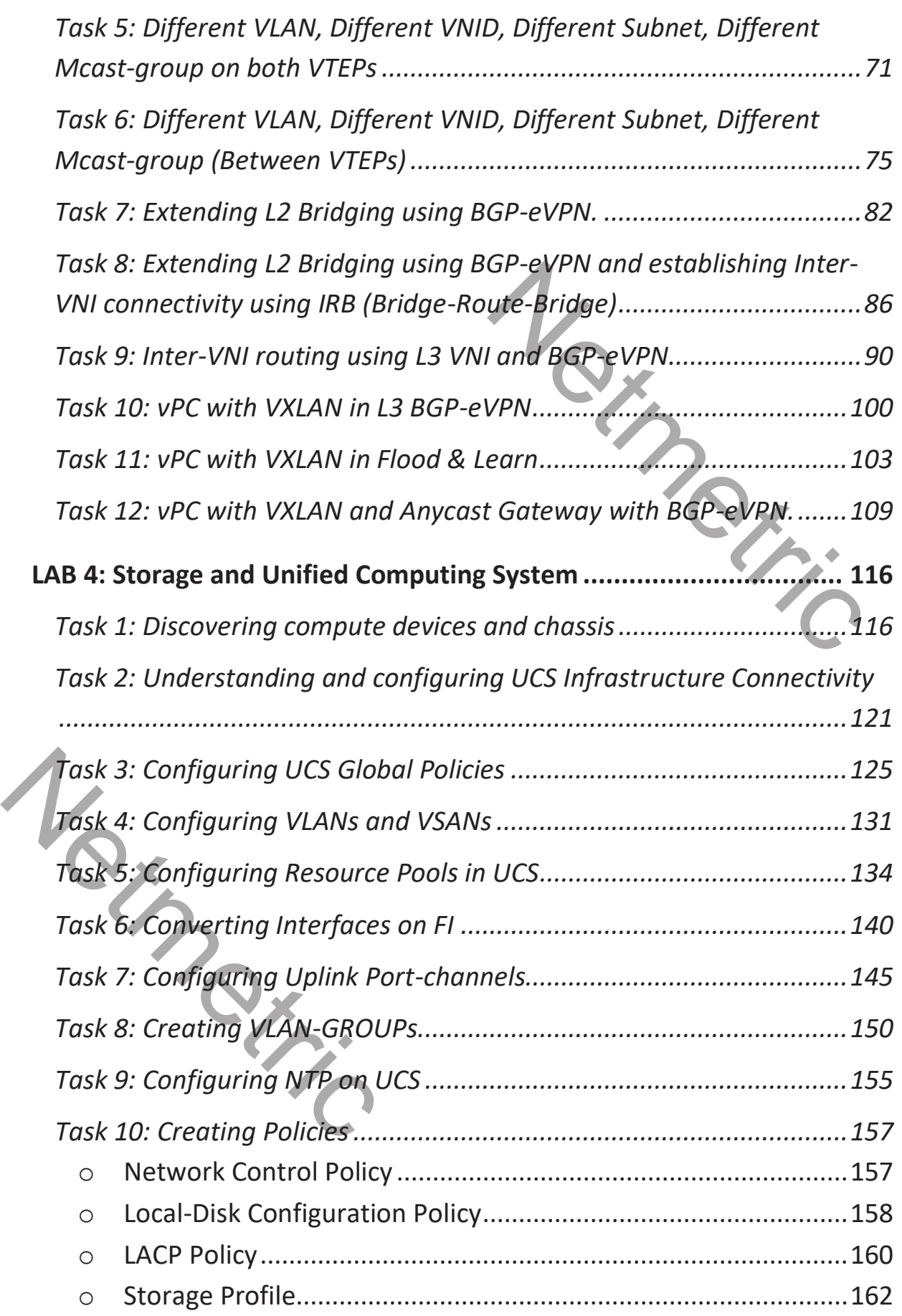

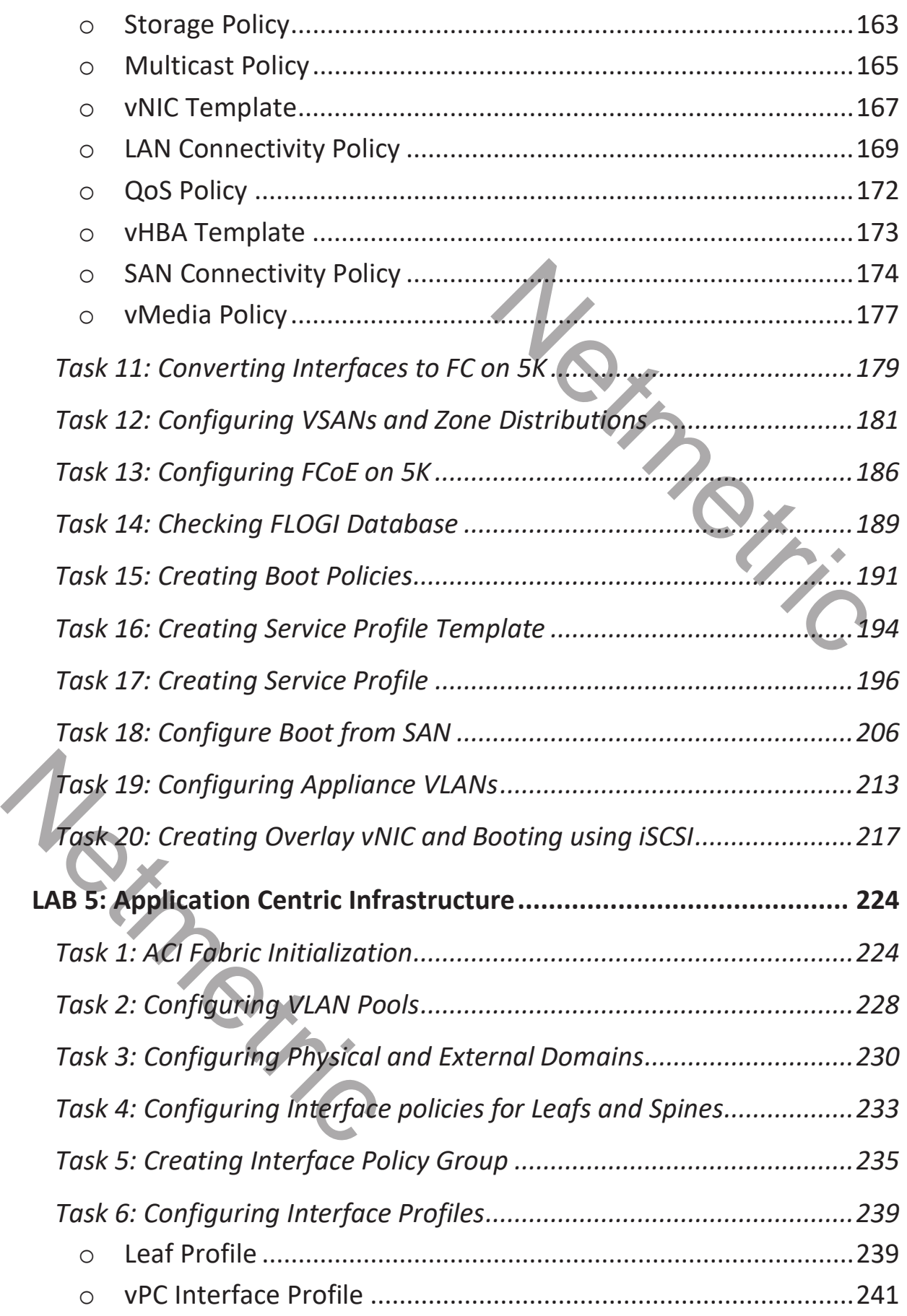

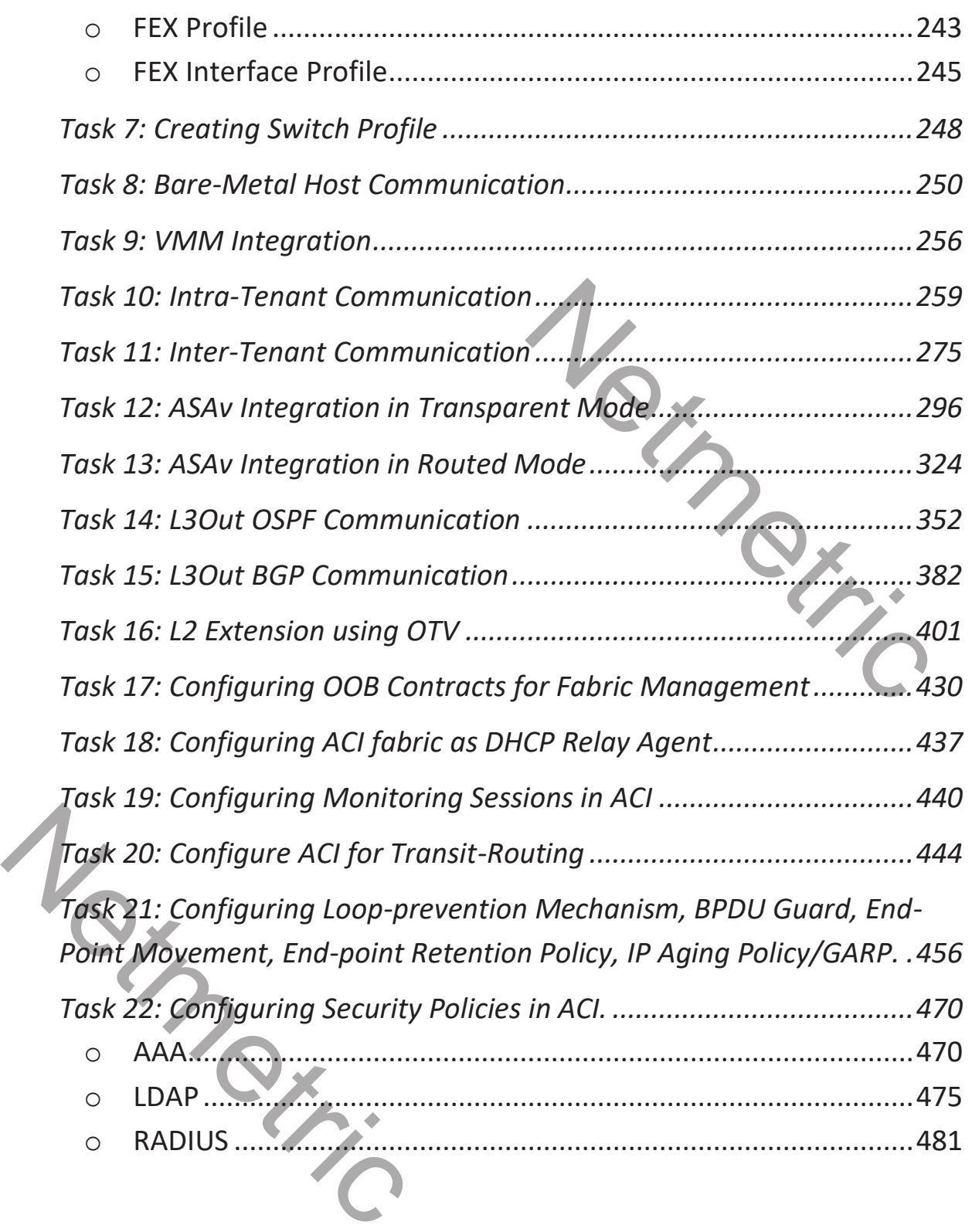

## **Lab Guidelines**

The following scenarios are practice labs designed to test your readiness for the Cisco Systems CCIE Data Center Lab Exam. However, remember that, these practice labs should be used as a learning tool. Instead of rushing through the labs to complete all the configuration steps, take the time to research the networking technology and gain a deeper understanding of the principles behind its operation. For each lab of the CCIE Data Center Practice Labs Workbook, follow these guidelines:

- $\circ$  Read the entire lab scenario before starting the configuration, and correlate tasks within a section to get a complete overview of the lab
- $\circ$  depentives desimes between tasks of the same section and between tasks from different sections. Carefully read throughout the lab to identify and make notes of it Fraction and deeper understanding of the<br>
Ab of the CCIE Data Center Practice<br>
starting the configuration, and<br>
et a complete overview of the lab<br>
same section and between tasks<br>
ad throughout the lab to identify are<br>
ment
- o Some tasks present a set of requirements for implementing a technology, and some tasks present outputs to be matched.
- o Labs include both configuration and troubleshooting tasks; the number of faults relevant to each troubleshooting task may or not be specified.
- Before starting the lab, verify that all equipment is functional, powered up and that you can access it at the console.
- $\sim$  Devices are preconfigured, do not change it unless specifically allowed by the task. On troubleshooting tickets, you may change any of the initial configurations.
- o IPv4/IPv6 static and default routes are allowed to complete any task, but only if this is the only available option, and unless otherwise stated in any task. O Before starting the lab, ve<br>
up and that you can acces<br>
Devices are preconfigured<br>
by the task. On troubleshe<br>
configurations.<br>
○ IPv4/IPv6 static and defau<br>
only if this is the only avai<br>
any task.<br>
○ Make sure you do
	- o Make sure you do not to lock yourself out of any device, because password recovery or device reset is not available in the lab.
	- o At the end of the Lab, ensure that all devices are accessible at the console by using preconfigured credentials or the ones from specific task requirements.
	- o Lab Instructions

Before you begin, make sure that the initial configuration scripts for each lab have been applied. If you have any questions related to the scenario solutions, send an email to our support team at techlabs@netmetric-solutions.com.

Refer to the attached physical and logical diagrams on each lab for interface and protocol assignments. Upon lab completion, end-to-end IPv4 connectivity is not a requirement unless specifically asked for, but you are required to meet task requirements and restrictions

# **Lab Restrictions**

**TIP**

Each lab scenario contains explicit general restrictions that you must conform to while configuring the lab. These restrictions are defined in the introductory section for each scenario. Examples of such restrictions include, but are not limited to, not adding additional IP addressing, not changing the default authentication methods, etc. There may also be certain restrictions for particular tasks within a lab scenario. Examples of these restrictions include, but are not limited to, not issuing a particular configuration command, not using the legacy configuration for a technology, etc. The particular content of the introductors<br>
Interactions that you must conform<br>
ions are defined in the introductors<br>
Interactions include, but are not<br>
sing, not changing the default<br>
Iso be certain restrictions for<br>
ples

You may do whatever is necessary to complete a task unless the general requirements for the lab scenario or the specific requirements for the task explicitly prohibit you from doing so. All devices are accessible at the console without requiring any authentication; do not change this. To access other devices within the lab, use the following tables as a reference: TIP<br>You may do whatever is necessa<br>requirements for the lab scenari<br>explicitly prohibit you from doina<br>without requiring any authentica<br>devices within the lab, use the fo

# **REFERENCE SHEET**

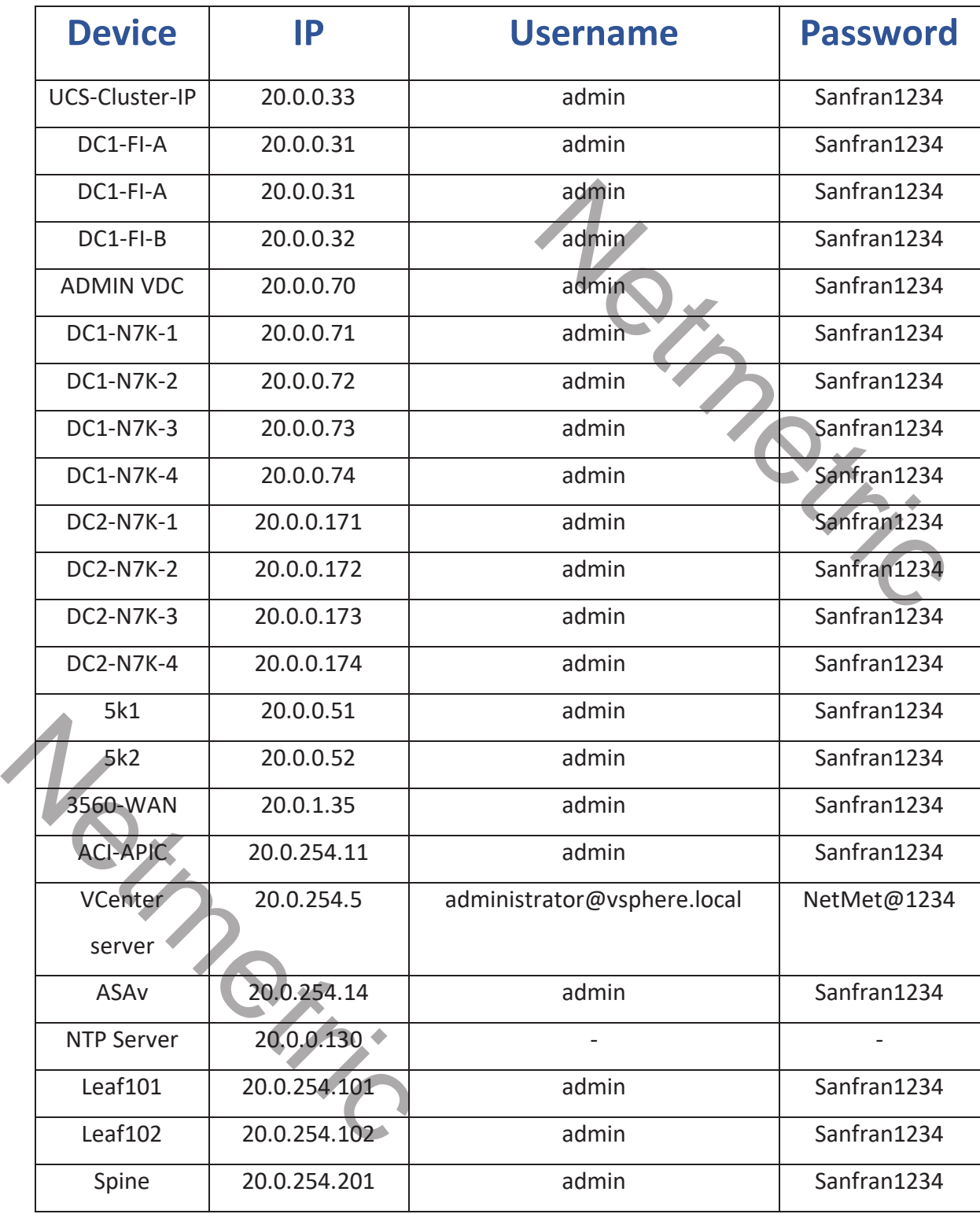

# LAB 1: VIRTUAL DEVICE CONTEXT

# Task 1: Check basic information of N7K

## **Check for the software and hardware version of the device.**

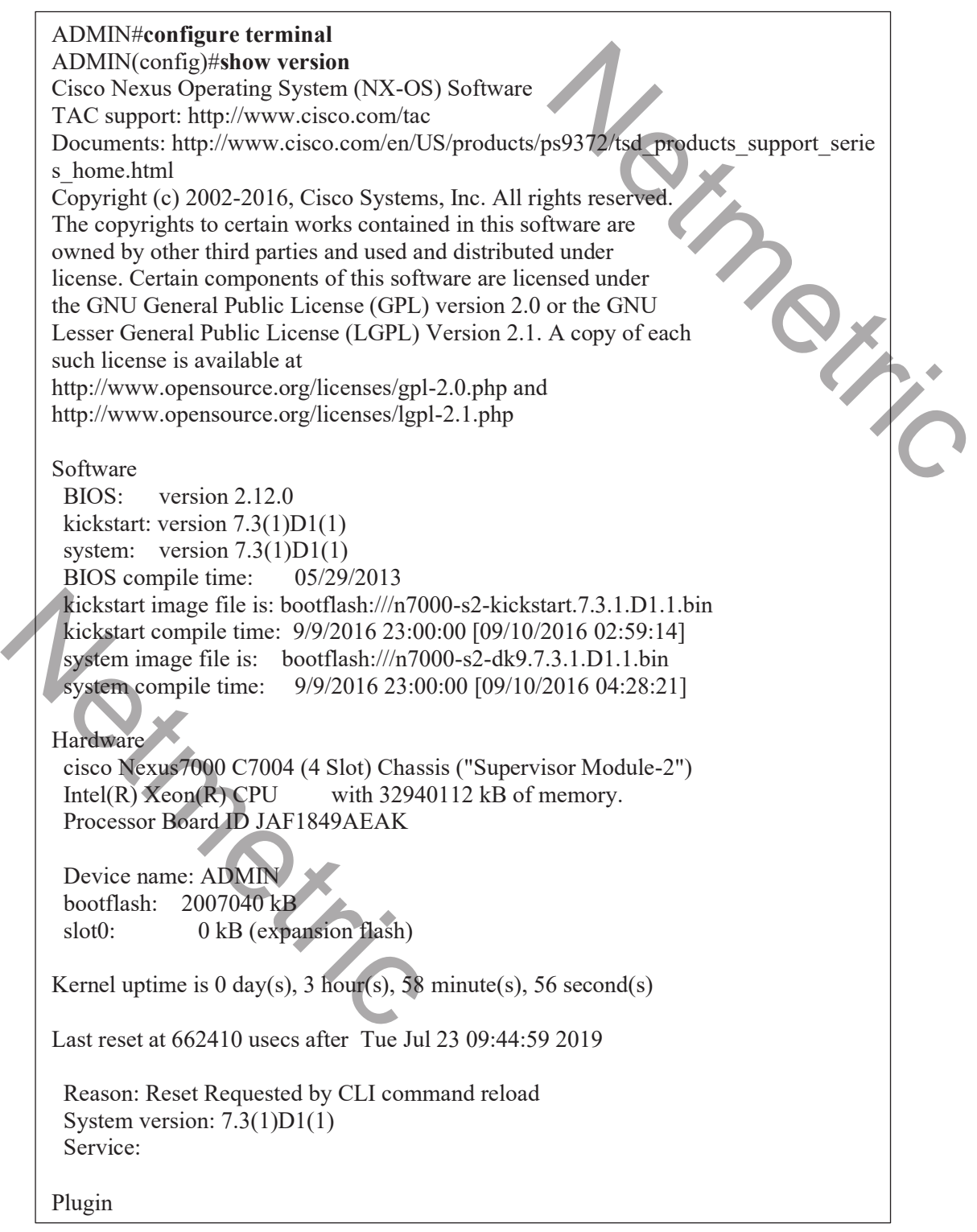

#### $\Rightarrow$  Check the modules inserted on the device.

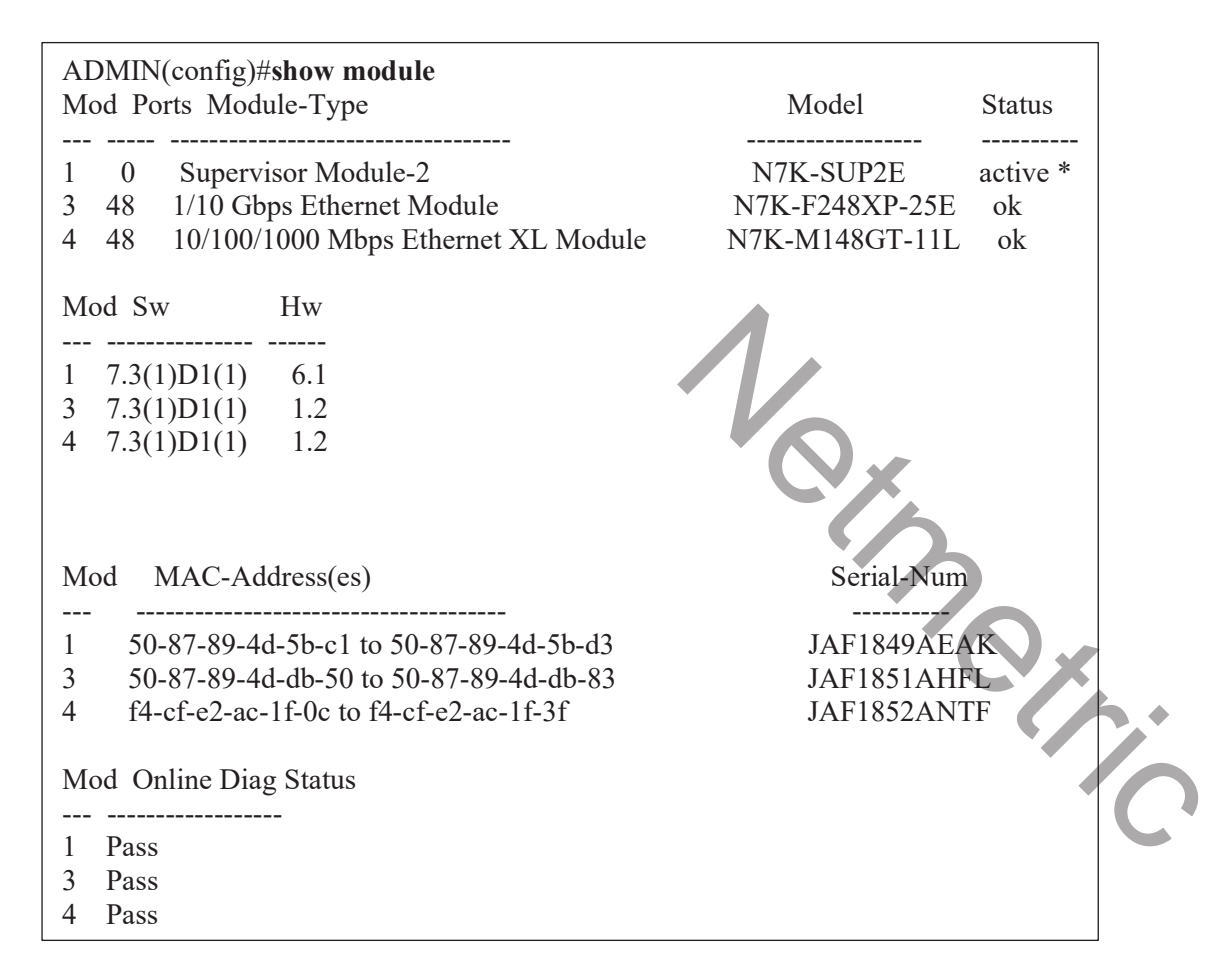

#### **Check the number of VDCs created on the device**

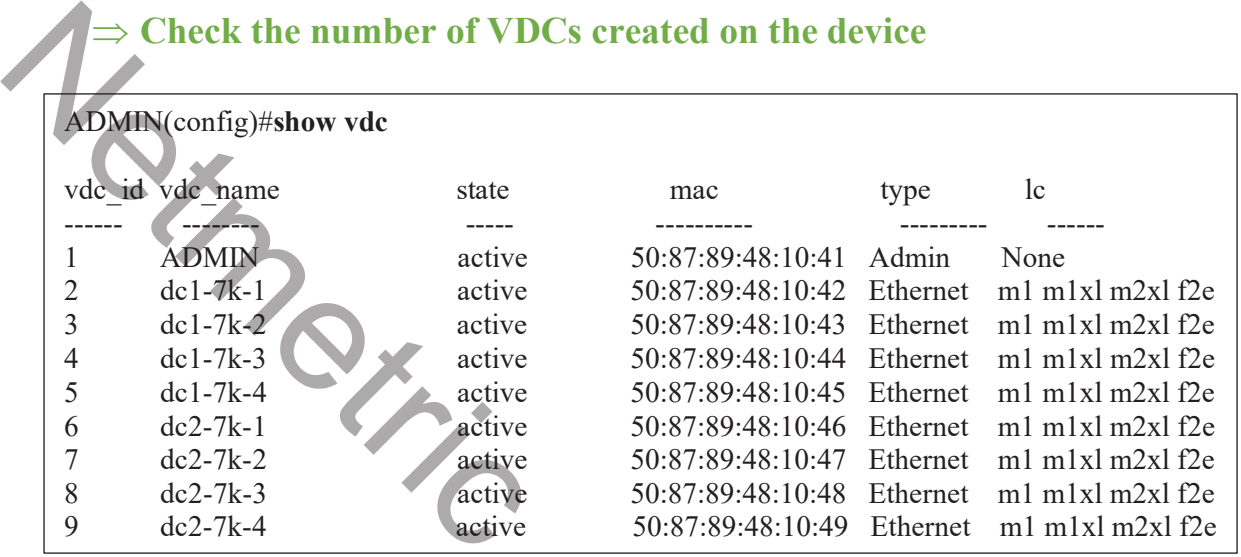

### $\Rightarrow$  If the number of VDCs has maxed out, you can delete a VDC.

#### ADMIN(config)#**no vdc dc2-7k-4**

Deleting this vdc will remove its config. Continue deleting this vdc (y/n)? [no] **y** Note: Deleting VDC, Files under bootflash:/vdc  $9$ /\* will be deleted! One moment please ... ADMIN(config)#

## Task 2: Create a Non-Default VDC

 $\Rightarrow$  Create a non-default VDC with name 'Netmetric-Test'

ADMIN(config)#**vdc Netmetric-Test** Note: Creating VDC, one moment please ... ADMIN(config-vdc)#

## Task 3: Allocate interfaces to the vdc

 $\Rightarrow$  Allocate int e3/25 and e4/40 to the created VDC.

ADMIN(config)#**vdc Netmetric-Test** ADMIN(config-vdc)#**allocate int e3/25, e4/40** Entire port-group is not present in the command. Missing ports will be included automatically Additional interfaces included are: e Netmetric-Test'

Ethernet 3/26 Ethernet 3/27

Ethernet 3/28

Moving ports will cause all config associated to them in the source vdc to be removed. Are you sure you want to move the ports  $(y/n)$ ? [yes] Ethernet 3/26<br>
Ethernet 3/27<br>
Moving ports will cause all config associate<br>
want to move the ports (y/n)? [yes]<br>
<br>
ADMIN(cor<br>
<br>
Task 4: Change the CPU-S<br>
<br>  $\Rightarrow$  Change the CPU-Share of

#### **Verify**

ADMIN(config)#show vdc membership

# Task 4: Change the CPU-share and boot-order for the vdc

 $\Rightarrow$  Change the CPU-Share of the created VDC to 10. Also, change the bootorder

#### ADMIN(config)#**vdc Netmetric-Test**

ADMIN(config-vdc)#**cpu-share ?**

<1-10> Priority of this vdc. Control cpu time during periods of contention

ADMIN(config-vdc)#**cpu-share 10**

ADMIN(config-vdc)#**boot-order ?**

 <1-9> The order at which a vdc will boot up. VDCs at the same level will be started parallely ADMIN(config-vdc)#**boot-order 4**

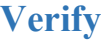

ADMIN(config)#show netmetric-test detail

## Task 5: Create a new resource template

 $\Rightarrow$  Create a new resource template with **name** 'temp' and assign it to the **created vdc. Make sure the following changes are made to the resource template:**  The name 'temp' and assign it to the<br>thermange 16-25.<br>the minimum limit of 5 on the<br>minimum limit of 5 on the<br>min 16 max 25<br>channel min 5 max equal-to-min

- o **Set the limits for VLANs with range 16-25.**
- o **Set the max limit equal to the minimum limit of 5 on the number of Port-channels.**

#### ADMIN(config)#**vdc resource template temp**

ADMIN(config-vdc-template)#**limit-resource vlan min 16 max 25**

ADMIN(config-vdc-template)#**limit-resource port-channel min 5 max equal-to-min**

ADMIN(config-vdc-template)#ex

ADMIN(config)#**vdc netmetric-test**

ADMIN(config-vdc)#**template temp**

**Verify**

Netmetric-Test(config)#**show resource**

Task 6: Assign the mgmt IP address to the vdc.

 $\Rightarrow$  Assign the Mgmt IP 20.0.0.179/24 to the VDC.

Netmetric-Test(config)#**int mgmt 0** Netmetric-Test(config)#**ip address 20.0.0.179/24** Netmetric-Test(config)#**no shut**  Netmetric-Tes<br>
Task 6: Assign the mgmt I<br>  $\Rightarrow$  Assign the Mgmt IP 20.0.0<br>
Netmetric-Test(config)#int mgmt 0<br>
Netmetric-Test(config)#int mgmt 0<br>
Netmetric-Test(config)#in address 20.1

**Verify**

Netmetric-Test(config)#**show int brief**

## Task 7: Create local users and check access

- **Create a user 'User1' with read-write access to the admin VDC but not the non-default VDCs.**
- $\Rightarrow$  Create a user 'User2' with read access to the admin VDC but not the **non-default VDCs.**
- **Create a user 'User3' with read-write access to the created nondefault VDC.**
- **Create a user 'User4' with read access to the created non-default VDC.**

**Note : Use any password of your choice for the above task.** 

ADMIN(config)#**username User1 password Sanfran1234 role network-admin** ADMIN(config)#**username User2 password Sanfran1234 role network-operator** ADMIN(config)#**show user-account**

Netmetric-Test(config)#**username User3 password Sanfran1234 role vdc-admin** Netmetric-Test (config)#**username User4 password Sanfran1234 role vdc-operator** ⇒ Create a user 'User4' with read access to the created non-default<br>VDC.<br>Note : Use any password of your choice for the above task.<br>ADMIN(config)#username User1 password Sanfran1234 role network-admin<br>ADMIN(config)#userna

Next Perito